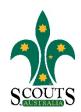

## SCOUTS AUSTRALIA NSW SCREEN CAPTURE TOUR HOW TO REPORT BEHAVIOURAL MANAGEMENT MATTERS OR A BREACH OF THE CODE OF CONDUCT

## 1. Visit www.nsw.scouts.com.au

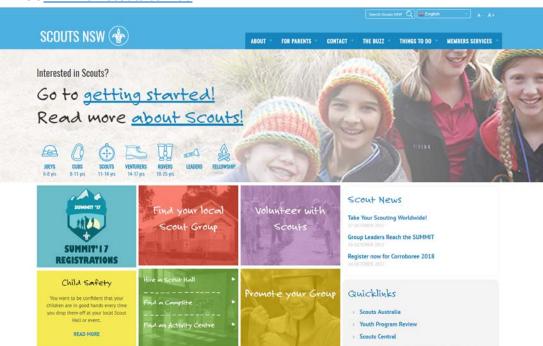

2. Click on "Read More" in the yellow "Child Safety" feature display.

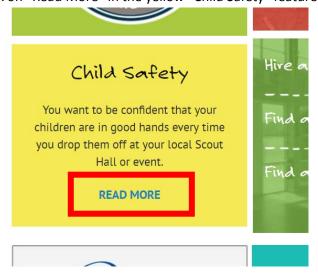

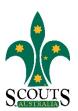

3. Select the "Report a Behavioural Management Matter or Breach of the Code of Conduct" menu item on the orange right-hand-side menu.

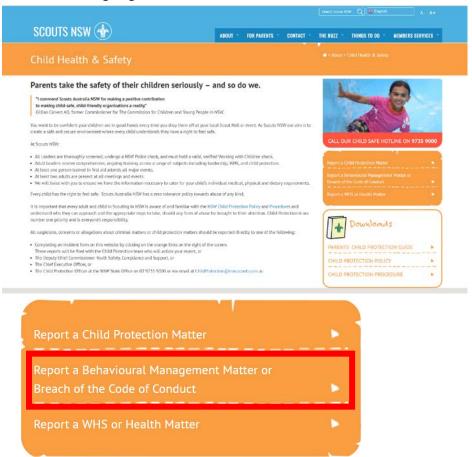

4. Complete the online form. Please note all questions marked with an asterisk(\*) are compulsory.

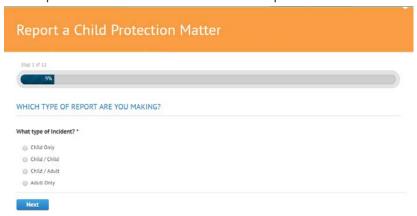

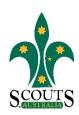

5. Once the form has been completed, click "Submit".

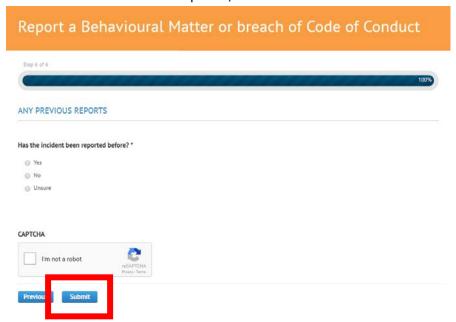